## **APLICAREA TIC ÎN FORMAREA COMPETENȚELOR PROFESIONALE LA DISCIPLINA CIRCUITE DIGITALE**

## **THE APPLYING OF ICT IN THE TRAINING OF PROFESSIONAL SKILLS IN THE DISCIPLINE OF DIGITAL CIRCUITS**

*Lucia SINEAVSCHI, discipline de specialitate, grad didactic superior ORCID iD: 0009-0009-0505-8862 [sineavschi.lucia@gmail.com](mailto:sineavschi.lucia@gmail.com) Ion GRIGORAȘ, discipline de specialitate,grad didactic unu ORCID iD: 0009-0006-7424-0201 [gips.13.11@gmail.com](mailto:gips.13.11@gmail.com)*

## **CZU: 37.016:004 DOI: 10.46727/c.03-04-11-2023.p225-229 Abstract**

*This article describes ICT tools that are successfully applied to teaching/learning/assessment within the Digital Circuits discipline. These tools allow us to carry out a quality instructional process and develop the professional skills of future specialists in the field of Electronics and automation.*

*Keywords: professional skills, technologies, tools, ICT, interactivity, solutions, platforms, simulation, online games, didactic sheets, online tests, assisted training.*

Dezvoltarea rapidă a tehnologiilor impun pregătirea specialiștilor cu un spectru larg de cunoștințe teoretice și practice, care vor fi în pas și în timp cu cerințele pieții muncii. Rolul fiecărui profesor este de a forma un specialist flexibil, capabil de a învăța din mers, să aplice în practică cele studiate, să fie apt de a se modela rapid în tandem cu dezvoltarea tehnologică.

Disciplina Circuite digitale (CD) face parte din componenta fundamentală a planului de învățământ pentru programul de formare profesională 71440 Electronică. Curriculum la CD este centrată pe rezultate ale învătării și vizează dobândirea de cunoștințe, abilități și atitudini necesare angajării pe piaţa muncii în una din ocupaţiile specificate în Clasificatorul ocupaţiilor din Republica Moldova, corespunzătoare calificărilor profesionale de nivel 4, din domeniul de formare profesională Electronică şi automatică.

Aplicarea instrumentelor TIC ne ajută să creăm un mediu de învățare apropiat de cel profesional, care ne permite realizarea obiectivelor trasate: însușirea cunoștințelor, modelarea situațiilor din viața de zi cu zi, formarea deprinderilor și a competențelor profesionale. Asigură schimbări calitative și ne permite individualizarea activităților de învățare, verificare asistată de calculator, simularea unor procese, crearea situațiilor problemă, utilizarea jocurilor didactice în scopul aprofundării cunoștințelor și abilităților.

Cea mai mare problemă a profesorilor este de a găsi timp suficient pentru a testa, selecta și reflecta asupra multitudinii de instrumente utile existente, ținând cont de obiectivele stabilite și dacă ele răspund nevoilor de învățare a elevilor. Combinarea diferitor metode didactice cu aplicarea TIC tind spre dezvoltarea abilităților de durată, care pot fi ușor aplicate în sfera profesională.

În acest articol sunt descrise acele instrumente TIC care ne permit în cadrul disciplinei CD să obținem performanță, să predăm/evaluăm un vast material teoretizat, care poate fi apoi aplicat cu ușurință în practică.

Pentru etapa de evocare, deseori utilizăm diferite jocuri didactice care descarcă atmosfera de lucru, trezesc interesul elevilor, totodată ei își testează gradul de asimilare a cunoștințelor.

Pentru crearea jocurilor didactice, unul din instrumentele utilizate este LearningApps.org, care ne permite realizarea propriilor activități de la zero, folosind unul dintre șabloanele furnizate sau putem adapta activitățile deja create.

Exemplu: [https://learningapps.org/watch?v=p157sj5rk22,](https://learningapps.org/watch?v=p157sj5rk22) permite elevilor să-și verifice cunoștințele, dacă pot determina formele de exprimare a funcțiilor logice.

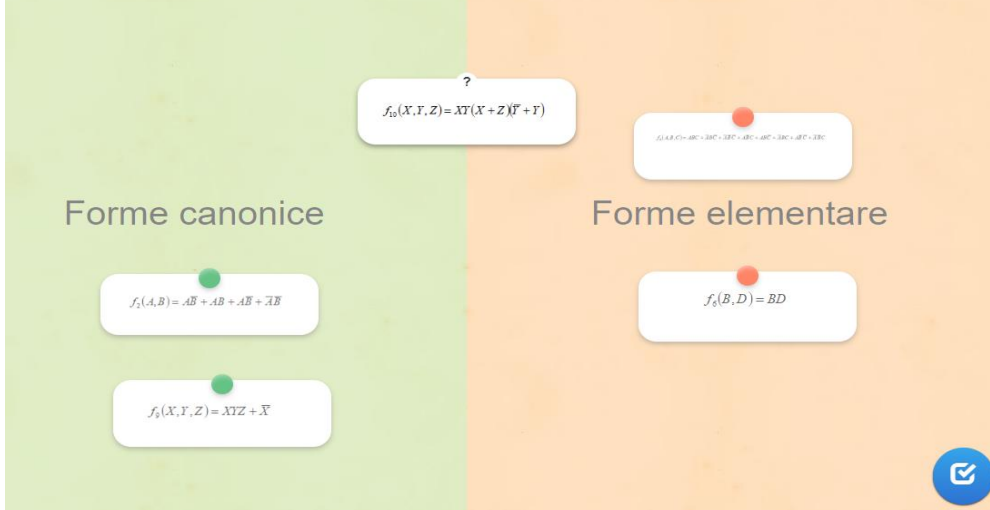

**Fig. 1.** Exemplu joc didactic

Fiecare elev are ritmul său de învățare și este binevenita ideea de a pune la dispoziția lor materialul teoretic structurat logic, explicat prin diferite tehnici/ metode, instrumente TIC. Pentru aceasta, unul din instrumente poate fi Book Creator- cel mai simplu și incluziv mod de a crea conținut instructiv interactiv, care permite integrarea diferitor instrumente TIC. Pot fi implicați și elevii în căutarea soluțiilor creative, de a prezenta proiecte, de creare a resurselor didactice. Materialele create pot fi ușor distribuite colegilor și utilizate de câte ori este nevoie. Exemplu: [https://read.bookcreator.com/9UziqMPlVVVK542Y21MfvpOfYQr1/AeSrnTz\\_Rh](https://read.bookcreator.com/9UziqMPlVVVK542Y21MfvpOfYQr1/AeSrnTz_Rh-b0U56e9294Q)[b0U56e9294Q](https://read.bookcreator.com/9UziqMPlVVVK542Y21MfvpOfYQr1/AeSrnTz_Rh-b0U56e9294Q)

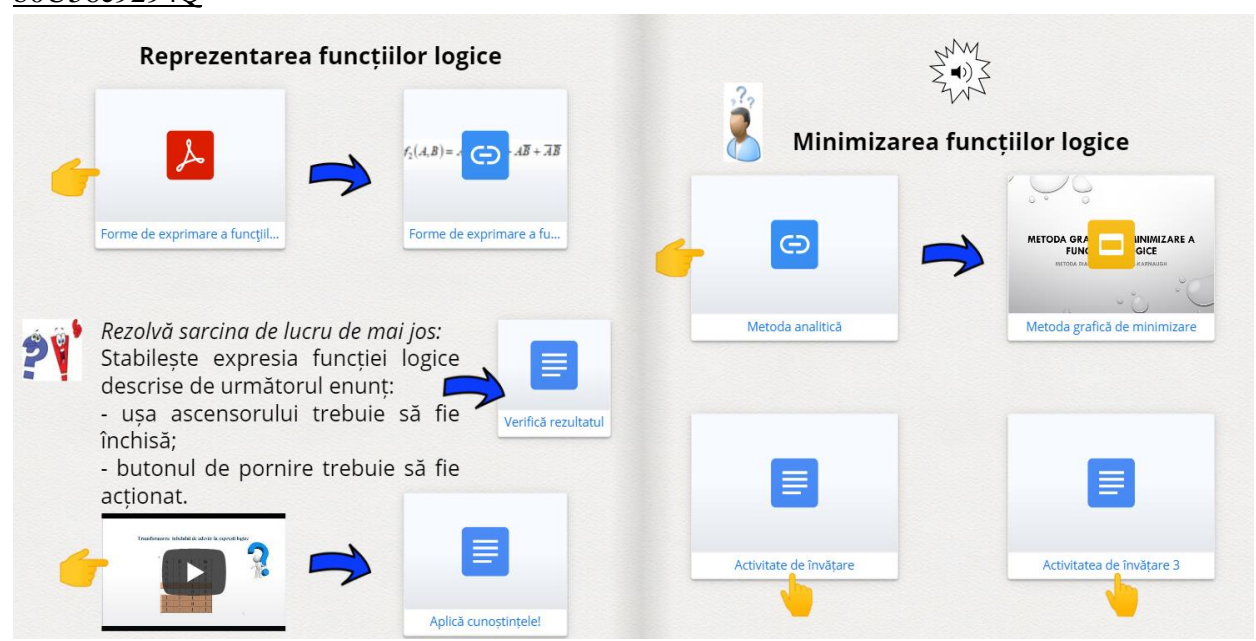

Fig. 2. Exemplu notite de curs (Book Creator)

Pentru prezentarea interactivă a conținutului teoretic utilizăm instrumente ca Canva, Prezi, Genially și realizăm diferite tutoriale, care pot fi utilizate de către elevi în orice timp, de pe orice dispozitiv. Exemplu: [https://youtu.be/KBljniI1p6E,](https://youtu.be/KBljniI1p6E) [https://youtu.be/Ch80zqZpelg.](https://youtu.be/Ch80zqZpelg)

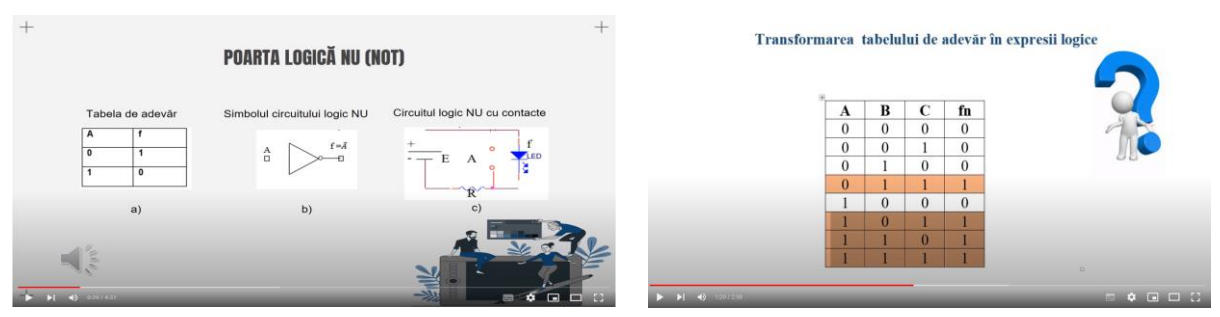

**Fig. 3.** Exemplu prezentări interactive

În cadrul orelor practice și laborator utilizăm software-ul Multisim, care este un program ce permite simularea circuitelor, crearea schemelor simple. Software-ul este disponibil în două ediții, unul pentru profesori și elevi, iar cealaltă pentru cercetători și profesioniști. Ediția educațională ne permite să învățăm concepte analogice, digitale și de putere, să măsurăm comportamentul circuitelor și să examinăm rezultatele simulării.

Facilitatea de captare schematică a Multisim este bazată pe obiect, un circuit se realizează prin selectarea obiecte predefinite. Multisim folosește trei tipuri diferite de componente pentru a crea scheme. Elevii cu ușurință crează diferite circuite și stimulează principiul de funcționare.

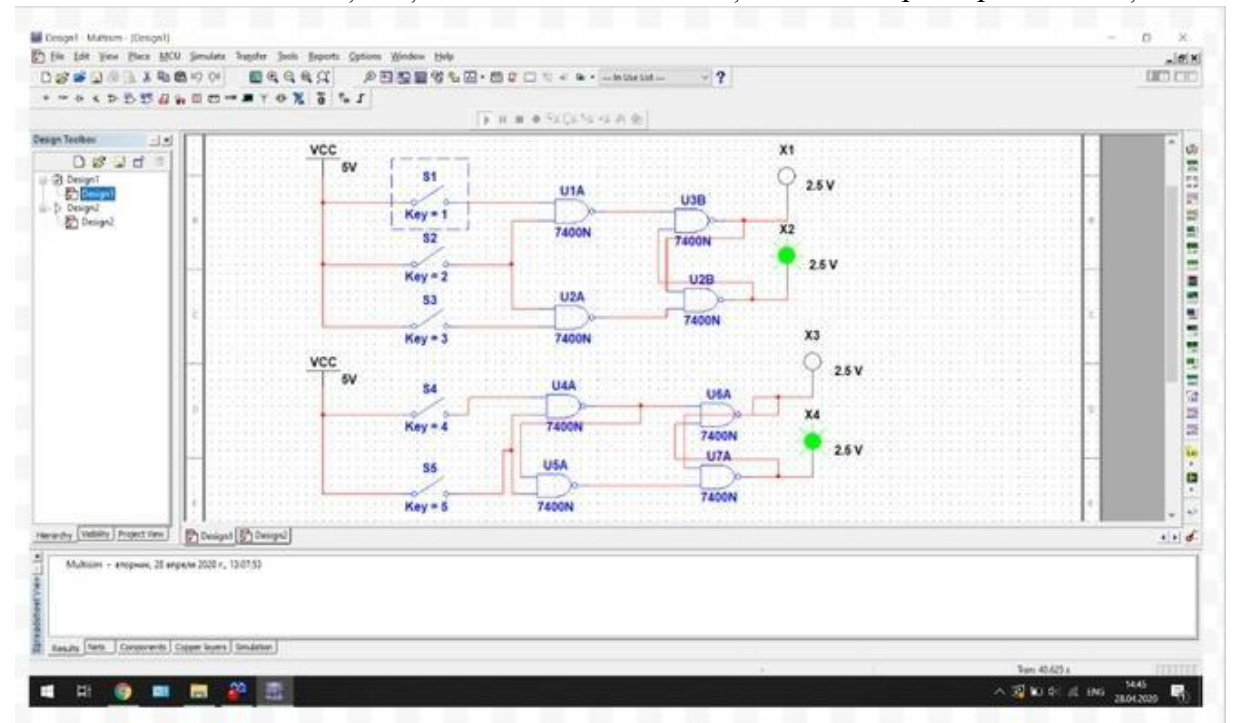

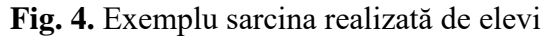

Pentru realizarea și testarea circuitelor, Multisim înglobează şi îndeplineşte următorii paşii:

- 1.Realizarea schemei;
- 2.Verificarea prin simulare şi analiză a comportării circuitului;
- 3.Modificarea schemei în cazul în care aceasta nu s-a comportat conform aşteptărilor şi reluarea pasului 2;
- 4.În funcţie de cum se doreşte realizarea fizică a circuitului se face trecerea la o placă de circuit imprimat sau la un dispozitiv logic programabil.

Un alt instrument educațional util pentru realizarea sarcinilor de laborator este Logisim. Acest software permite proiectarea și simularea circuitelor logice digitale. Interfața simplă a barei de instrumente și simularea circuitelor pe măsură ce le construiți, este suficient de simplu pentru a facilita învățarea celor mai de bază concepte legate de circuitele logice. Are capacitatea de a construi circuite mai mari din subcircuite mai mici. Logisim poate fi folosit pentru a proiecta și simula procesoare întregi în scopuri educaționale.

Avantaje:

- 1.este open source;
- 2.se rulează pe orice mașina care acceptă Java 5;
- 3.sunt lansate versiuni speciale pentru MacOS X și Windows;
- 4.interfața de lucru se bazează pe o bară de instrumente intuitivă;
- 5.este foarte ușor a realiza circuite;
- 6.permite conversia între circuite, tabele de adevăr și expresii booleene.

Pentru realizarea sarcinilor de laborator pot fi utilizate mai multe instrumente software. Profesorul nu insistă asupra unui instrument, decizia fiind la latitudinea elevilor.

În cadrul lecției, prin prezentarea sarcinilor realizate, are loc un schimb de experiență în aplicarea diferitor software, fapt care contribuie la cunoașterea unei game mai largi de software specializate. Toate acestea aduc plusvaloare la dezvoltarea competențelor profesionale.

Pentru evaluare utilizăm instrumentul Socrative care poate fi folosit ca o alternativă a testelor clasice în cadrul lecțiilor de recapitulare sau celor de predare- învățare-evaluare, pentru obținerea unui feed-back imediat. Este un instrument ușor de utilizat, permite obținerea rezultatelor în timp real. Drept avantaje putem enumera:

- 1. Crearea cu ușurință a unui test.
- 2. Rezolvarea testului se poate face utilizând diferite dispozitive.
- 3. Rezolvarea testului se poate face oriunde în ora propusă de profesor.
- 4. Testul poate fi utilizat de cîte ori dorim.
- 5. Rapoartele generate permit profesorului să realizeze un plan de remediere în vederea creșterii randamentului școlar.
- 6. Rezolvarea testului se păstrează pe server-ul unde este aplicația Socrative.

| w<br><b>Show Names</b> | Show Responses   |            | Show Results |                   |                |              |          |                   |              |                   |                  |            |                |                   |              |                |                   |            |                   |                        |
|------------------------|------------------|------------|--------------|-------------------|----------------|--------------|----------|-------------------|--------------|-------------------|------------------|------------|----------------|-------------------|--------------|----------------|-------------------|------------|-------------------|------------------------|
| <b>NAME</b> A          | <b>SCORE % (</b> |            |              |                   |                |              |          |                   |              | $\circ$           | 10 <sup>10</sup> | 11         | 12             | 13                | 14           | 15             | 16                | 17         | 18                | 19                     |
|                        | × 73%            | VA         | V A C        | $\textrm{V}$ True | X True         | $\vee$ False | V D      | $\times$ True     | X True       | $\times$ True     | VA               | $\times c$ | V <sup>B</sup> | $\vee$ True       | $\vee$ False | V C            | $\textrm{V}$ True | VA         | $\textrm{V}$ True | X C. D. F              |
|                        | 4%               | $\vee$ A   | $\times A$   | X False           |                |              |          |                   |              |                   |                  |            |                |                   |              |                |                   |            |                   |                        |
|                        | 15%              | $\vee$ A   | V A C        | $\times$ True     | $\vee$ False   | X True       |          |                   |              |                   |                  |            |                |                   |              |                |                   |            |                   |                        |
|                        | ~ v 92%          | VA         | V A C        | $\textrm{V}$ True | $\vee$ False   | $\vee$ False | V D      | $\times$ True     | $\vee$ False | $\textrm{V}$ True | VA               | $\vee$ B   | <b>XA</b>      | $\vee$ True       | $\vee$ False | $\vee$ C       | $\textrm{V}$ True | VA         | $\vee$ True       | $V$ A, B <sub>-1</sub> |
|                        | × 54%            | $\vee$ A   | V A C        | X False           | X True         | X True       | V D      | $\vee$ True       | $\vee$ False | $\vee$ True       | V A              | $\times c$ | $\times c$     | $\vee$ True       | $\vee$ False | <b>XB</b>      | $\vee$ True       | VA         | <b>x</b> False    | X C. D                 |
|                        | × 77%            | V A        | V A C        | $\vee$ True       | $\vee$ False   | X True       | V D      | $\vee$ True       | $\vee$ False | $\vee$ True       | VA               | $\vee$ B   | V B            | $\vee$ True       | $\vee$ False | V C            | $\vee$ True       | VA         | $\times$ False    | $\times$ B, C, D       |
|                        | $\times$ 65%     | V A        | V A C        | $\vee$ True       | X True         | X True       | VD       | $\times$ True     | $\vee$ False | $\vee$ True       | VA               | $\vee$ B   | V B            | $\vee$ True       | $\vee$ False | V C            | $\vee$ True       | VA         | X False           | X A, C, F              |
|                        | $\times$ 77%     | VA         | V A C        | $\times$ True     | $\vee$ False   | X True       | VD.      | $\textrm{V}$ True | $X$ True     | $\vee$ True       | $\times c$       | $\vee$ B   | V B            | $\textrm{V}$ True | $\vee$ False | $\checkmark$ C | $\vee$ True       | VA         | $\textrm{V}$ True | X A, B                 |
|                        | $\times$ 69%     | VA         | XA           | $\times$ True     | $\vee$ False   | X True       | V D      | $\times$ True     | $\vee$ False | $\times$ True     | $\times B$       | $\times c$ | $\times c$     | X False           | $\vee$ False | $\checkmark$ C | $\vee$ True       | VA         | $\vee$ True       | $\times$ A, C, D       |
|                        | $\times$ 65%     | VA         | V A C        | $\times$ True     | $\times$ False | $\vee$ False | V D      | X False           | $\vee$ False | $\times$ True     | VA               | $\vee$ B   | V B            | X False           | $\vee$ False | $\vee$ C       | × False           | VA         | X False           | X A F                  |
|                        | × 65%            | VA         | XAD          | $\textrm{V}$ True | $\times$ False | X True       | V D      | X False           | $\vee$ False | $\times$ True     | VA               | $\times c$ | V B            | $\vee$ True       | $\vee$ False | $\vee$ C       | $\textrm{V}$ True | $\times c$ | $\vee$ True       | $\times$ B, C, D       |
|                        | $\times$ 69%     | VA         | V A C        | $\vee$ True       | $\vee$ False   | X True       | $\vee$ D | $\times$ True     | $\vee$ False | $\times$ True     | VA               | $\vee$ B   | $\vee$ B       | $\vee$ True       | $\vee$ False | <b>XB</b>      | $\vee$ True       | VA         | X False           | $X$ C, D, F            |
|                        | $\times$ 69%     | VA         | $\times c$   | $\times$ True     | $\vee$ False   | X True       | $\vee$ D | $\times$ True     | $\vee$ False | $\textrm{V}$ True | VA               | $\vee$ B   | $\vee$ B       | $\vee$ True       | $\vee$ False | V C            | $\times$ True     | VA         | $\vee$ True       | X A, D                 |
|                        | $\times$ 69%     | VA         | V A, C       | $\times$ True     | $\vee$ False   | X True       | $\vee$ D | $\times$ True     | $\vee$ False | $\textrm{V}$ True | V A              | $\vee$ B   | $\vee$ B       | $\times$ True     | $\vee$ False | V C            | X False           | VA         | $\textrm{V}$ True | X A, D, F              |
|                        | $\times$ 62%     | $\times B$ | V A C        | $\times$ True     | X True         | X True       | V D      | X False           | $\vee$ False | $\textrm{V}$ True | VA               | $V$ B      | <b>XA</b>      | X False           | X True       | V C            | $\times$ True     | VA         | $\times$ True     | X D.F                  |
| 15 Class Total         |                  | 93%        | 73%          | 87%               | 67%            | 20%          | 87%      | 67%               | 73%          | 87%               | 73%              | 60%        | 60%            | 67%               | 80%          | 73%            | 73%               | 80%        | 53%               | 7%                     |

**Fig. 5.** Exemplu de feedback imediat

Pentru integrarea materialelor didactice cât și pentru evaluări sumative utilizăm Moodle - platformă gratuită de învățare concepută pentru a oferi profesorilor, administratorilor și elevilor un singur sistem robust, sigur și integrat pentru a crea medii de învățare personalizate. Este un sistem gratuit de management al învățării axat în primul rând pe interacțiunea profesorelev, deși este potrivit și pentru organizarea de cursuri la distanță, poate fi utilizat și pentru sprijinirea învățării față în față.

Printre avantaje putem menționa:

- 1. Principalul avantaj al sistemului Moodle este distribuția gratuită.
- 2. Accesul simultan al unui mare număr de utilizatori;
- 3. Are multe instrumente pentru crearea de cursuri de e-learning. Putem încărca liber prelegeri video, atașa fișiere, chestionare și multe altele.
- 4. Organizarea materialului de curs;

5. Permite construirea unor site-uri care au un conţinut interactiv, atractiv şi cu o structură flexibilă;

6. Permite activitatea de monitorizare și control a activităților desfășurate de utilizatori.

Moodle este soluția optimă pentru organizarea învățământului individual ghidat de profesor, în cadrul căreia putem selecta în mod independent programul și succesiunea studierii materialului. Mai mult, putem controla asimilarea materialului fiecăruia dintre elevi și vom putea identifica punctele forte și punctele slabe ale acestora.

Din multitudinea de instrumente TIC disponibile, este recomandabil de a analiza profund și de a selecta instrumentele eficiente pentru aplicare în studierea disciplinelor de specialitate. Acestea conferă atractivitate disciplinelor în studiu și motivează elevii pentru învățare. În așa mod creem premise pentru formare/dezvoltarea competențelor profesionale și digitale ale viitorilor specialiști. În același timp, într-o societate informațională, competențele digitale asigură inserția profesională și socială a persoanei, garantează calitatea vieții cotidiene și posibilitatea învățării pe tot parcursul vieții.

## **Bibliografie**

- 1. Albeanu G., Gherasim Z., Andronie M., Tehnologii de comunicație, multimedia și e-learning în educație. Note de curs. Biblioteca virtuală a Universității Spiru Haret, 2014.
- 2. Chiriac T. Instruirea asistată de calculator. Metode de implementare. Chişinău, 2015
- 3. Gabriela Grosseck, Dana Crăciun, Ghid practic de resurse educaționale și digitale pentru instruire online, Editura Universității de Vest Timișoara, 2020
- 4. Herman C., et al. Construcția unui curs în Moodle. Ghid pentru profesori, Arad: Vasile Goldiș‖ University Press, 2014.
- 5. Petru Vîrlan, Instruirea inginerilor și instrumentele virtuale, UTM
- 6. <https://web.physics.wustl.edu/classinfo/321/Pdf/NI-Tutorial-10710-en.pdf>